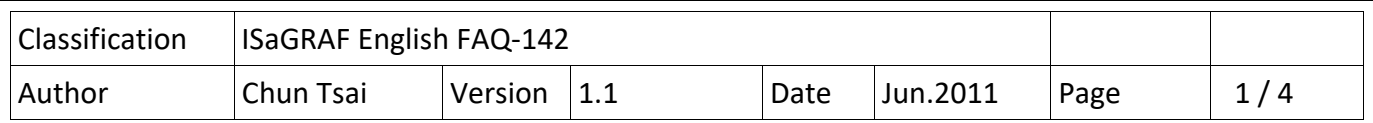

# **How to protect your ISaGRAF program from used by the unauthorized people?**

When you have developed your ISaGRAF application ready to deliver to your customers, please think about whether your application within the ISaGRAF PAC will be copied to another same model of PAC. Be careful, most of the third parties steal your hard work effort in this way. Here provide a simple and easy way to protect your applications.

# **NOTE:**

If you give the ISaGRAF source codes to your customers, sorry, the following method cannot effectively protect your projects from stolen, because having the source code, the thief can modify the source code to applied to another PAC.

Each ICP DAS ISaGRAF PAC has a unique 8‐byte (or 64‐bit) serial number different from other PACs. You can use this serial number through a special algorithm to generate a password, and save this password in the EEPROM of PAC, then make a verify test. If the program cannot pass the verification, the application will not work.

The following example uses two ISaGRAF projects, one named "paswd" which is used to generate the PAC password and store it to the EEPROM, another named "my\_ap" which is the developed application ready to give to the customer. Please download and run the program "paswd" to the PAC to generate an exclusive password for that PAC, and then download the application "my\_ap" to the same PAC before delivering it to the customer. After this process, even thought the ISaGRAF application is copied to a same model PAC, the application will not work because it cannot pass the verification.

## **The Application Program "paswd":**

First, use "Get SN" to read the serial number. Next, generate a password by a user defined algorithm. Then, store the password to the EEPROM at a user decided address.

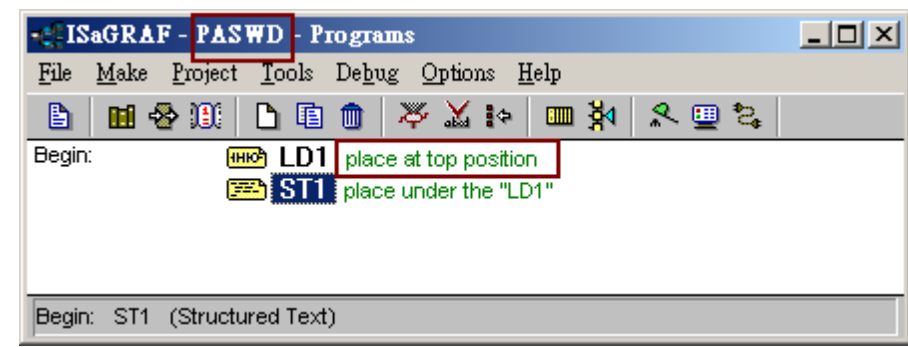

**Project:** 

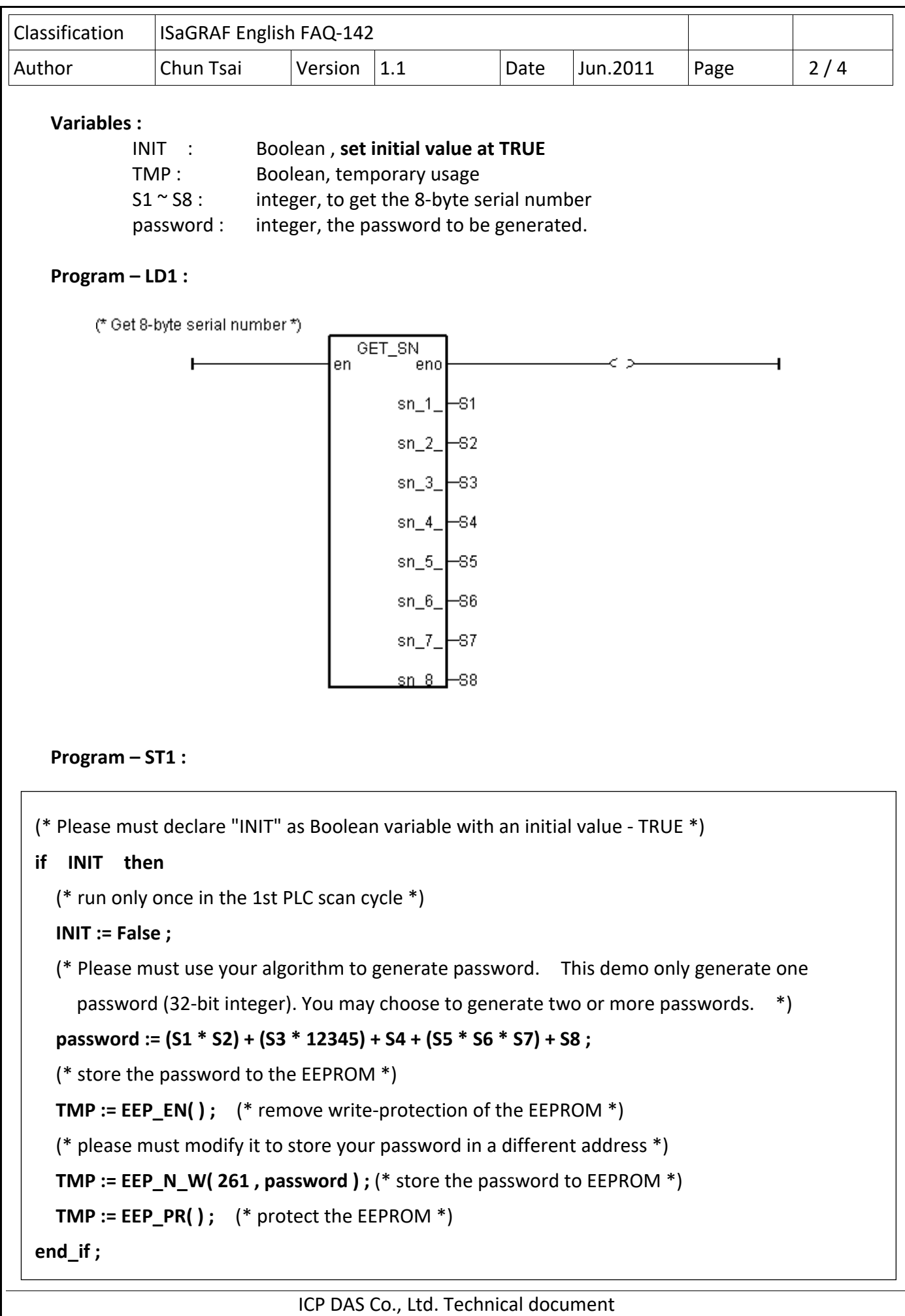

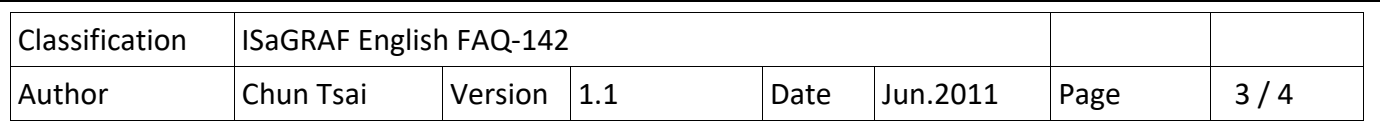

## **The Application Program "my\_ap":**

First, use "Get\_SN" to read the serial number and also read the password from EEPROM. Next, verify if the password is correct, if not, let the application cannot work.

## **Project :**

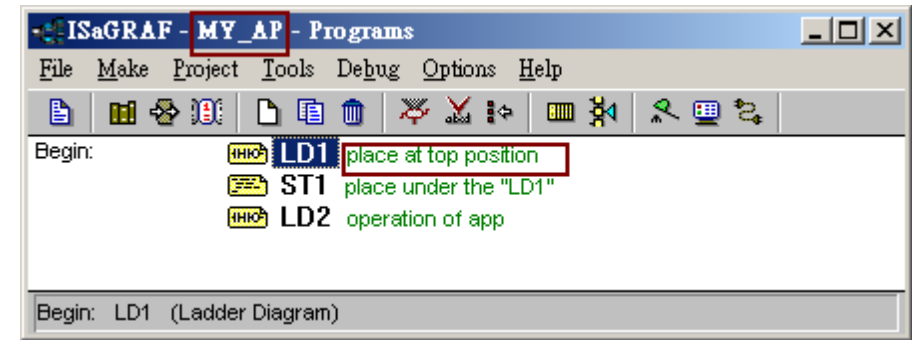

### **Variables :**

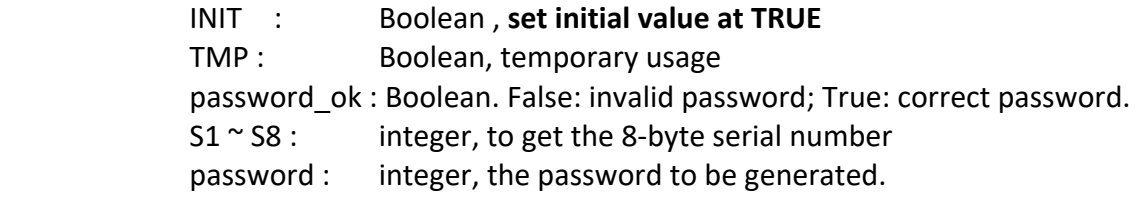

### **Program – LD1 :**

(\* Get 8-byte serial number \*)

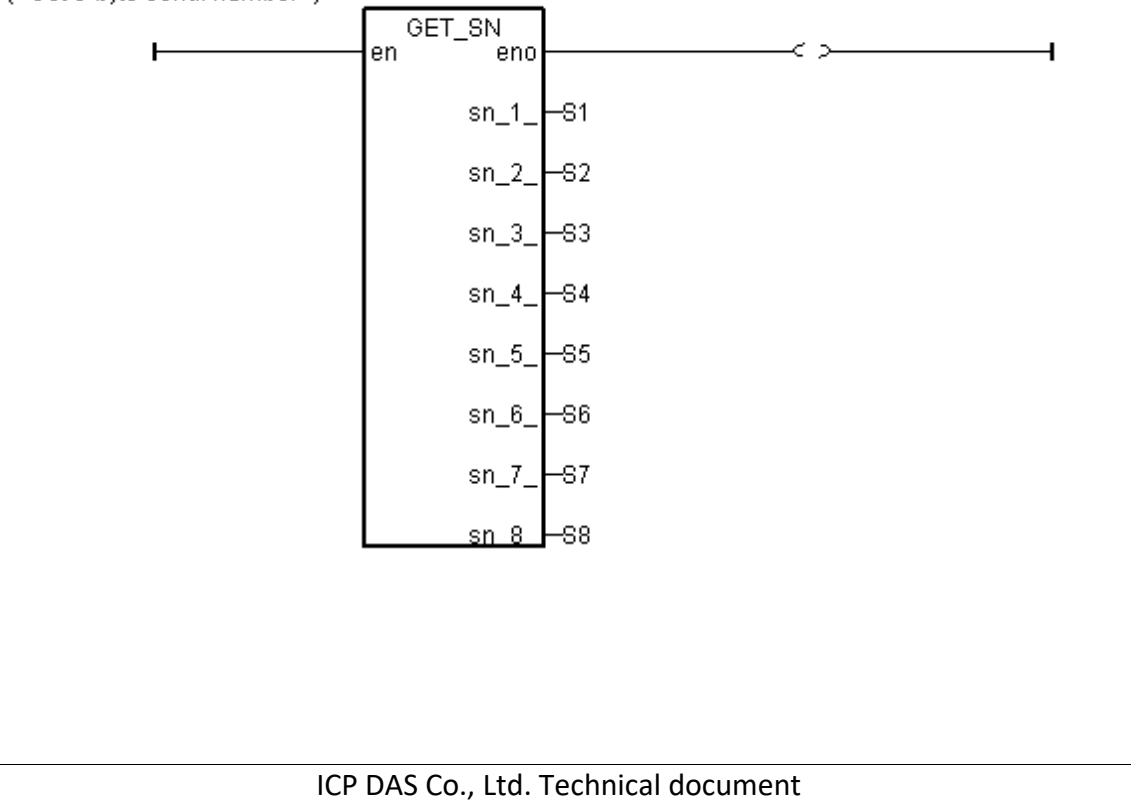

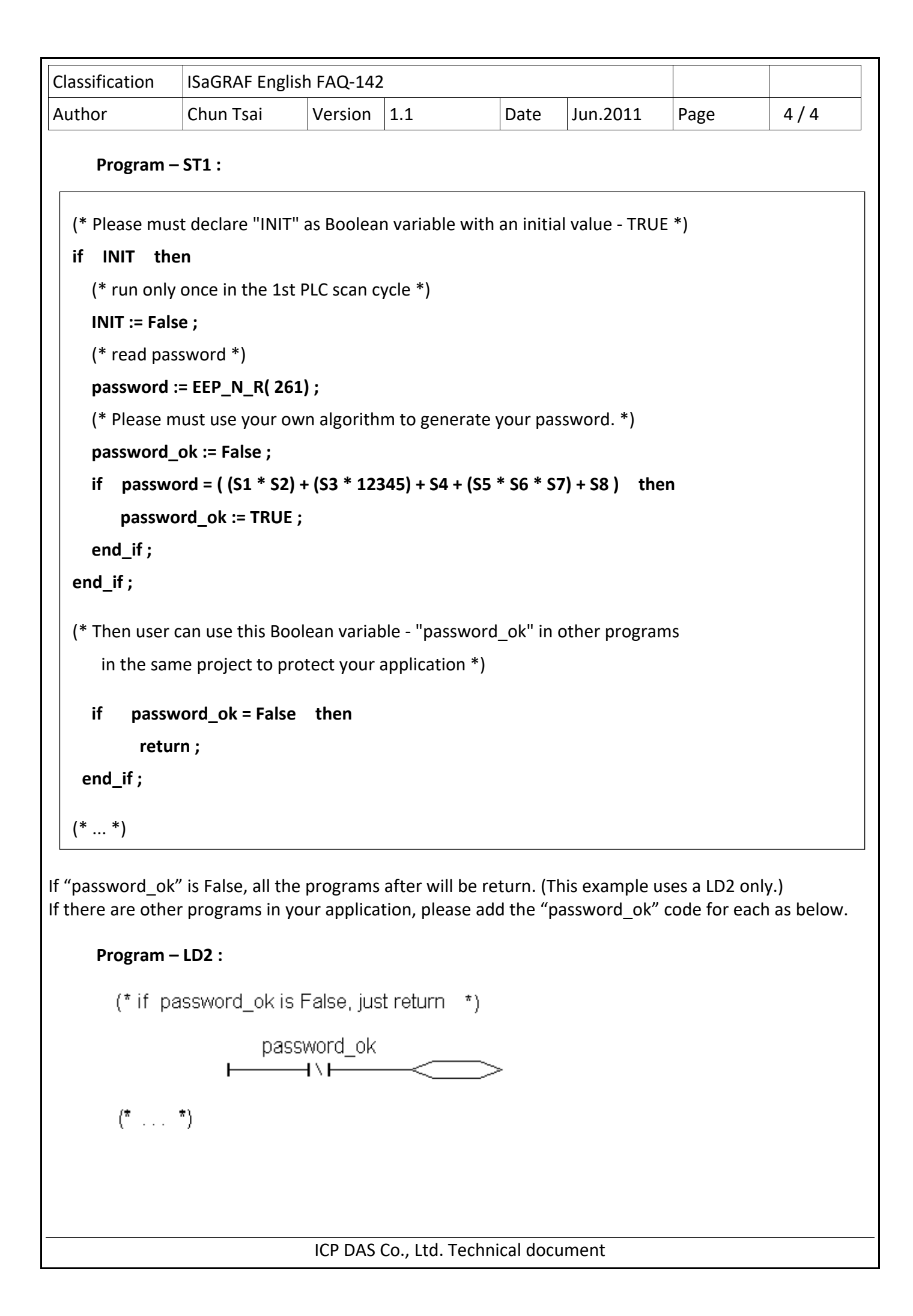